# **Attachment 4: EHR data collection tool and instructions**

Public reporting burden for this collection of information is estimated to average 7.5 hours per response, including the time for reviewing instructions, searching existing data sources, gathering and maintaining the data needed, and completing and reviewing the collection of information. An agency may not conduct or sponsor, and a person is not required to respond to, a collection of information unless it displays a currently valid OMB control number. Send comments regarding this burden estimate or any other aspect of this collection of information, including suggestions for reducing this burden to: CDC, XXXX Branch, ADDRESS, CITY, STATE ZIP, ATTN: PRA (XXXX-XXXX). Do not return the completed form to this address.

# **EHR Abstraction Tool for Distress Screening and Outcome Data**

# **Elements**

## **Notes:**

- The MS Access tool is designed to accommodate a one to many (1:m) relationship between the patient's first screen and the assessments and interventions, respectively, where one patient case may be linked to one distress screening but multiple assessments and multiple interventions based on the single distress screening.
- The data can be queried and exported at any of the three levels (patient, screening, intervention). For instance, intervention-level data may be reshaped so that each row represents one patient in the exported database.

## **Screenshot of MS Access introductory screen with burden statement:**

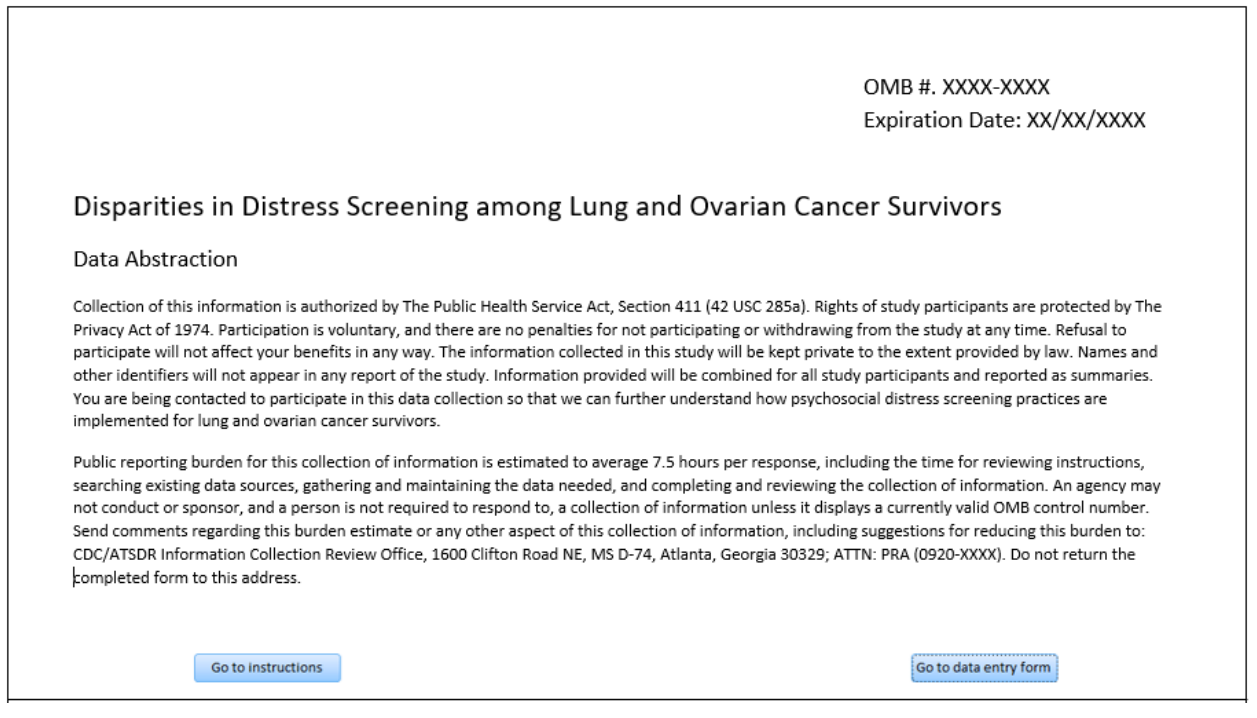

### **Screenshot of MS Access introductory screen with burden statement:**

OMB #. XXXX-XXXX Expiration Date: XX/XX/XXXX

## Disparities in Distress Screening among Lung and Ovarian Cancer Survivors

#### **Instructions**

The Centers for Disease Control and Prevention (CDC) has contracted with Westat, an independent research firm located in Rockville, Maryland, to collect data for the "Disparities in Distress Screening among Lung and Ovarian Cancer Survivors" study. The purpose of the data collection is to further understand how psychosocial distress screening practices are implemented for lung and ovarian cancer survivors.

Data will be collected using an abstraction tool built by Westat with the intent of capturing information to be abstracted from data found in a facility's electronic health record (EHR) system. The abstractor will review the relevant patients' EHRs and will code the appropriate information related to the patient, their cancer, whether they received distress screening, and associated information related to distress screening received. Please refer to the accompanying document "EHR Abstraction Data Entry Guide" for more information about how each data element should be coded into the abstraction tool.

If you have any questions or comments, please contact Diane Ng at Westat at 301-279-4518 or DianeNg@westat.com.

#### Go to data entry form

### **Screenshot of MS Access data entry for distress screening:**

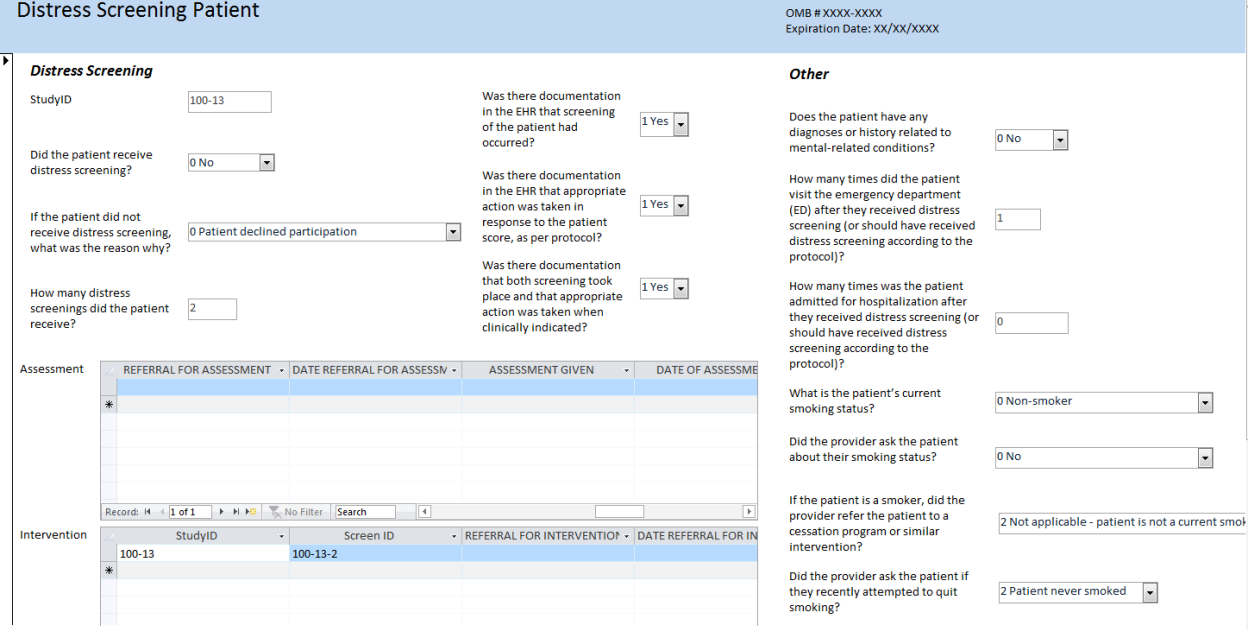

## **Screenshot of Patient-level table:**

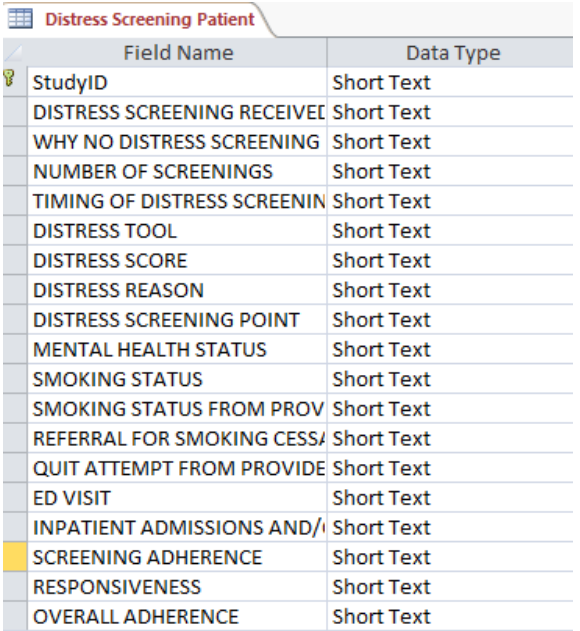

# **Screenshot of Assessment-level table:**

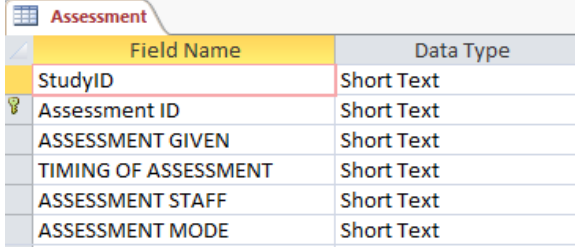

# **Screenshot of Intervention-level table:**

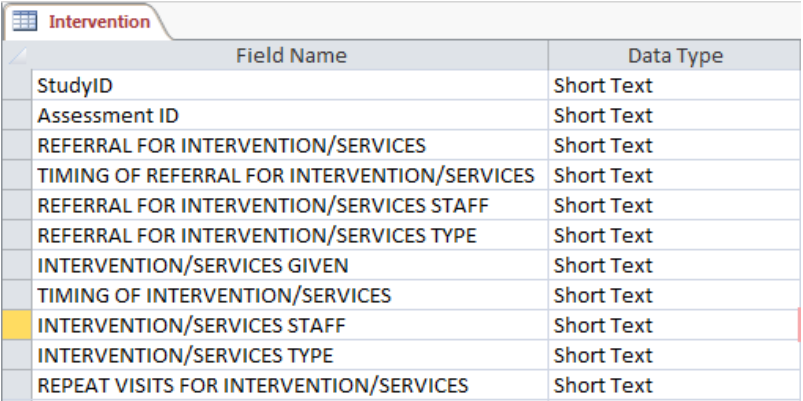

# **Instructions for healthcare facility IT department to extract data from EHR**

The Centers for Disease Control and Prevention (CDC) is sponsoring a study to examine the distress screening procedures among ovarian and lung cancer patients at cancer treatment facilities and programs across the country. Westat, a research organization located in Maryland, is working with the CDC on data collection for the study.

For this study, we are requesting an extraction of specific data items from your healthcare facility's EHR system. We understand that your healthcare facility may have discrete fields that use specific code systems or standardized formats for data items in your EHR system, while you may collect other data in less standardized ways. Therefore, we are requesting an extract of demographic and cancer-related data items that EHR systems are likely to capture in a more standardized manner. For other data items that EHR systems are not as likely to capture in specific data fields but may capture in other ways such as in a notes section or as a scanned document, we will work with your healthcare facility to choose an ideal method for abstracting this data from the EHR. The following document will focus on the extraction of more standardized data items.

Follow the instruction below to identify the cases that you should select for the study, to create a report with the extract of data items of interest, and to submit the report to Westat.

## I. Selection Criteria

- 1. Select cancer cases that meet the following criteria:
	- Ovarian cancer cases with ICD-9-CM diagnosis code 183.0 or ICD-10-CM diagnosis code C56.-
	- Lung cancer cases with ICD-9-CM diagnosis codes 162.2, 162.3, 162.4, 162.5, 162.8, 162.9 or ICD-10-CM diagnosis codes C34.0-, C34.1-, C34.2, C34.3-, C34.8-, C34.9-
- 2. Of the cancer cases selected above, only select those cases where the date of the first encounter related to the cancer diagnosis (using the associated diagnosis codes above) occurred in 2016 or 2017
- 3. Provide the number of cases to study staff. If the number of cases is large, they will work with you to randomly select a subset of cases.

## II. Data items to extract for report

We are requesting an extract of specific data items in a standardized format, as defined in the table below. However, if your EHR uses a different code set for a data item and you are unable to translate your data to fit the code set we specified, please let study staff know.

Create a report that includes the following data elements and code them or format them as defined below. You only need to include the code and not the label associated with the code (for example, for the data item "Sex", please code "1" and not "1 Male". Please create the report in a delimited or fixedwidth format such as .csv, .xls, or .xlsx.

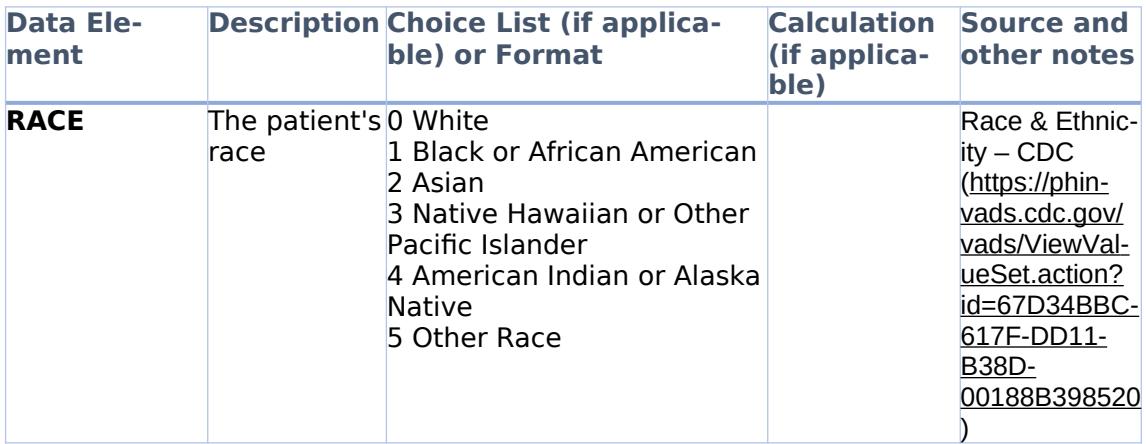

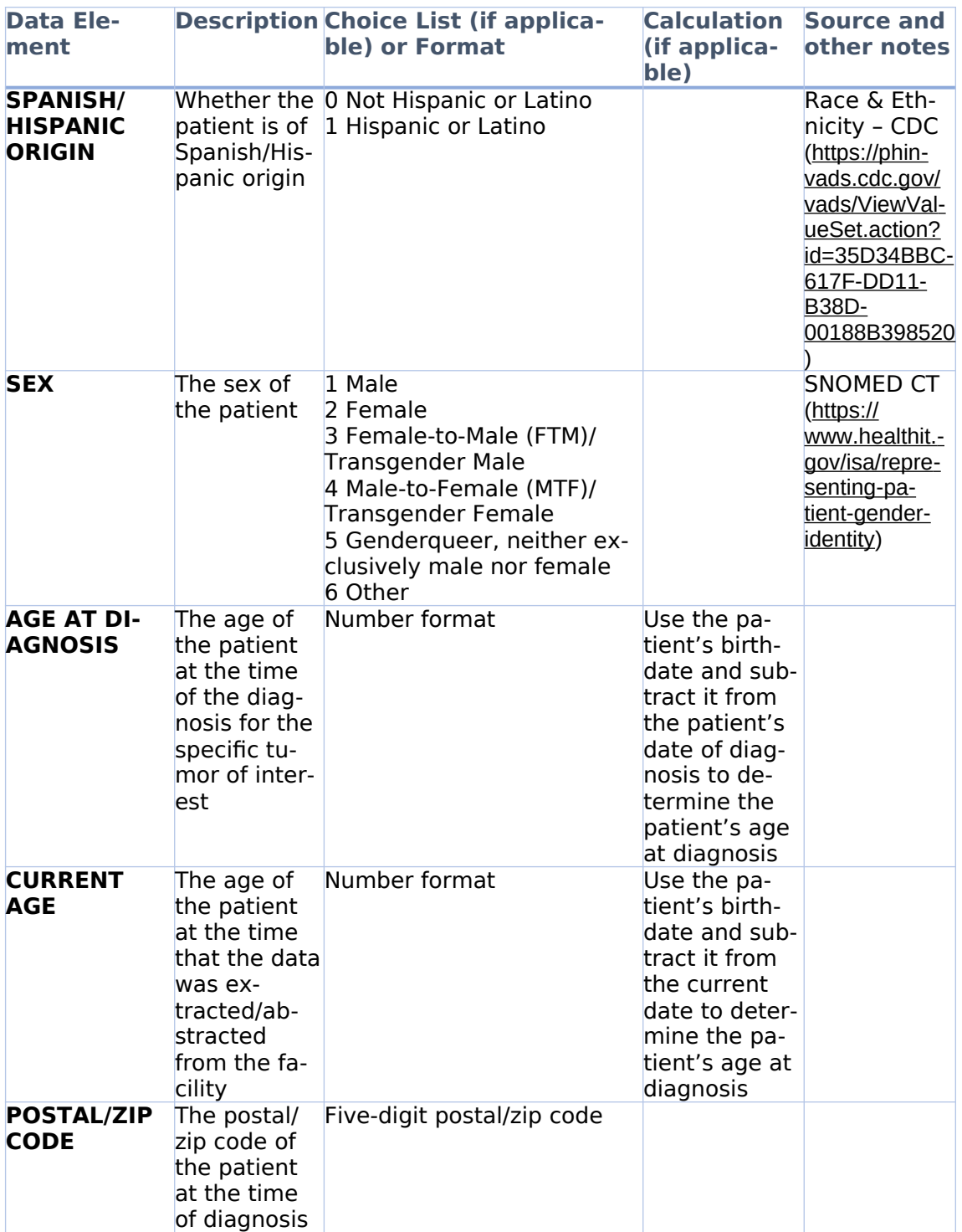

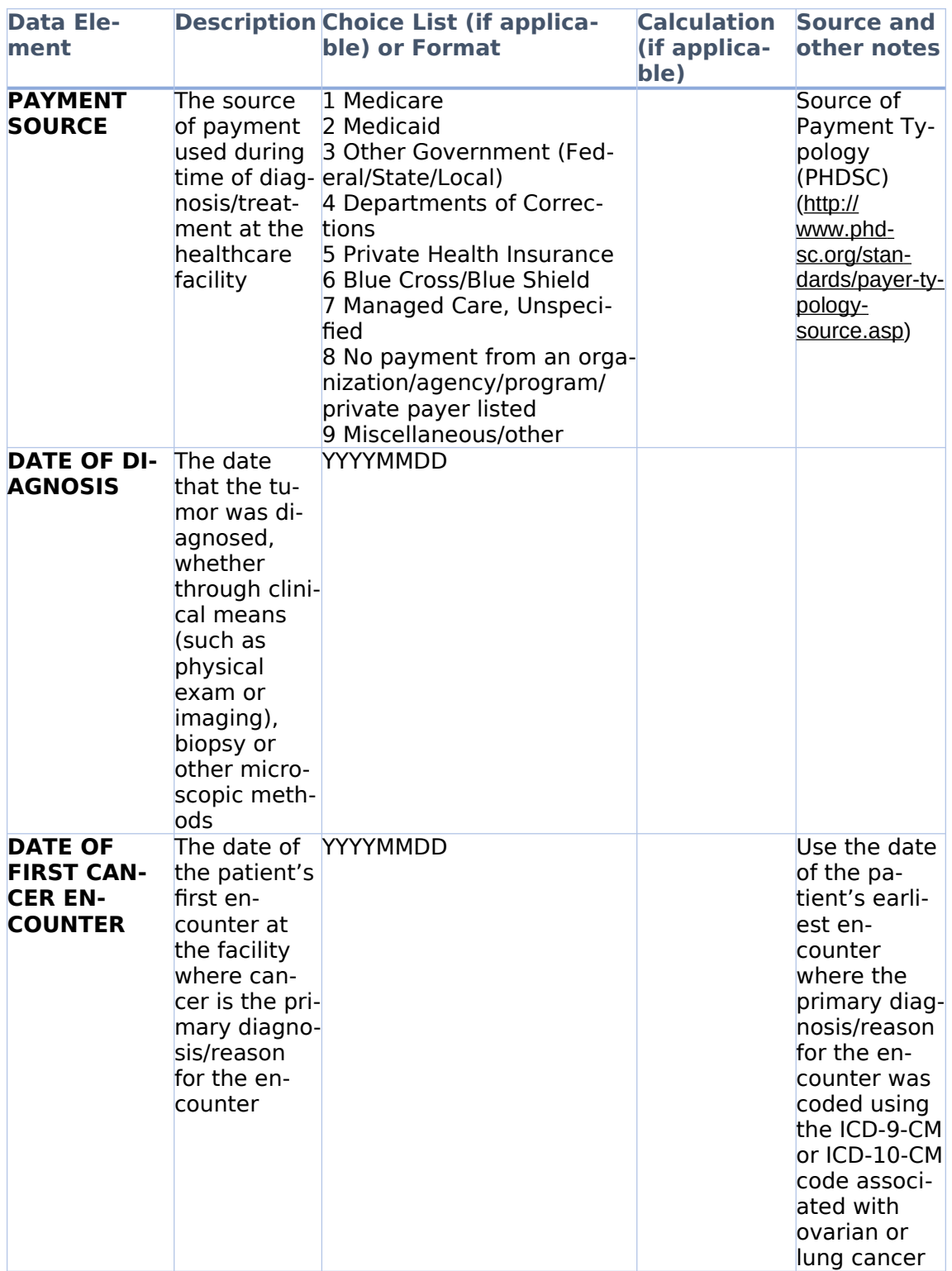

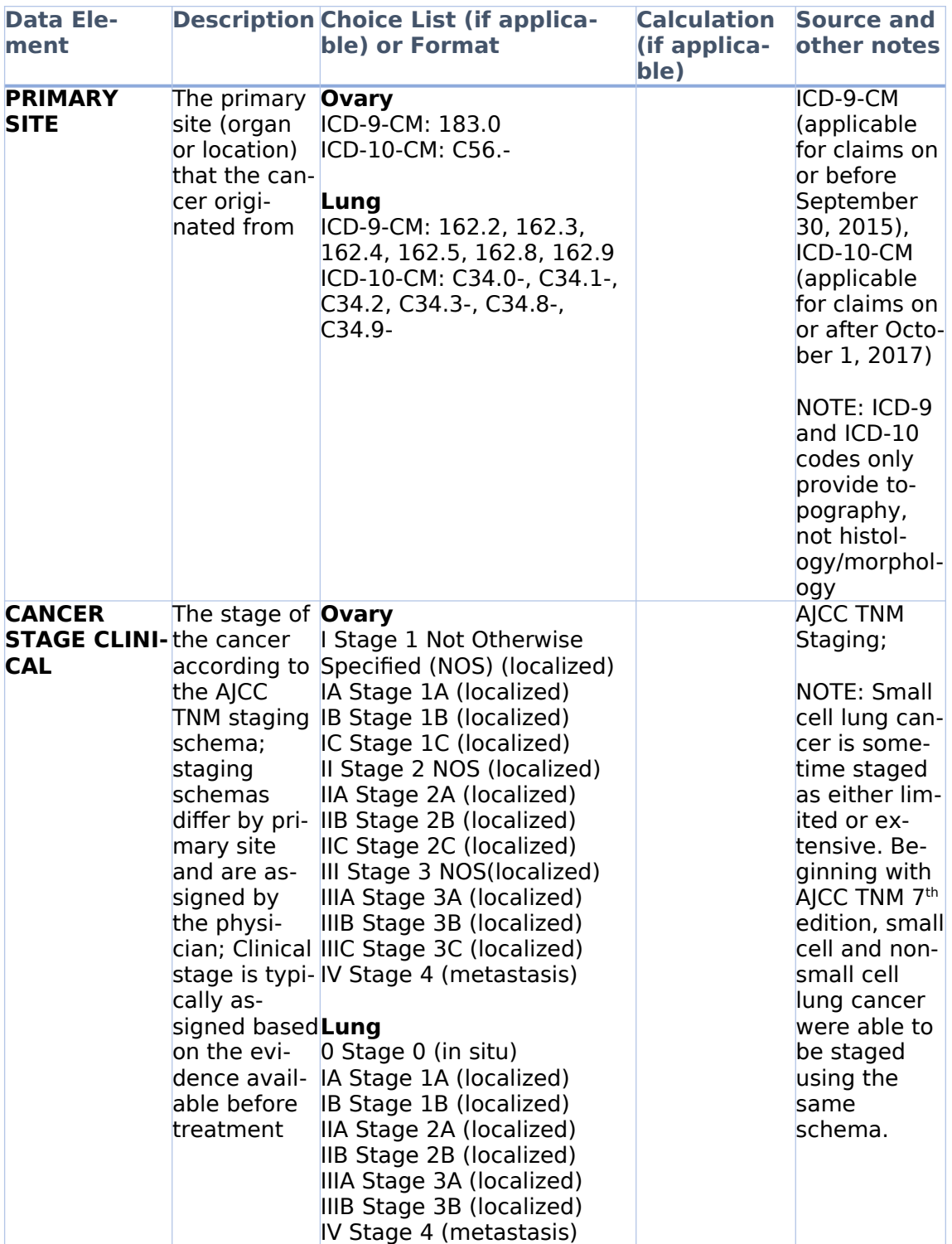

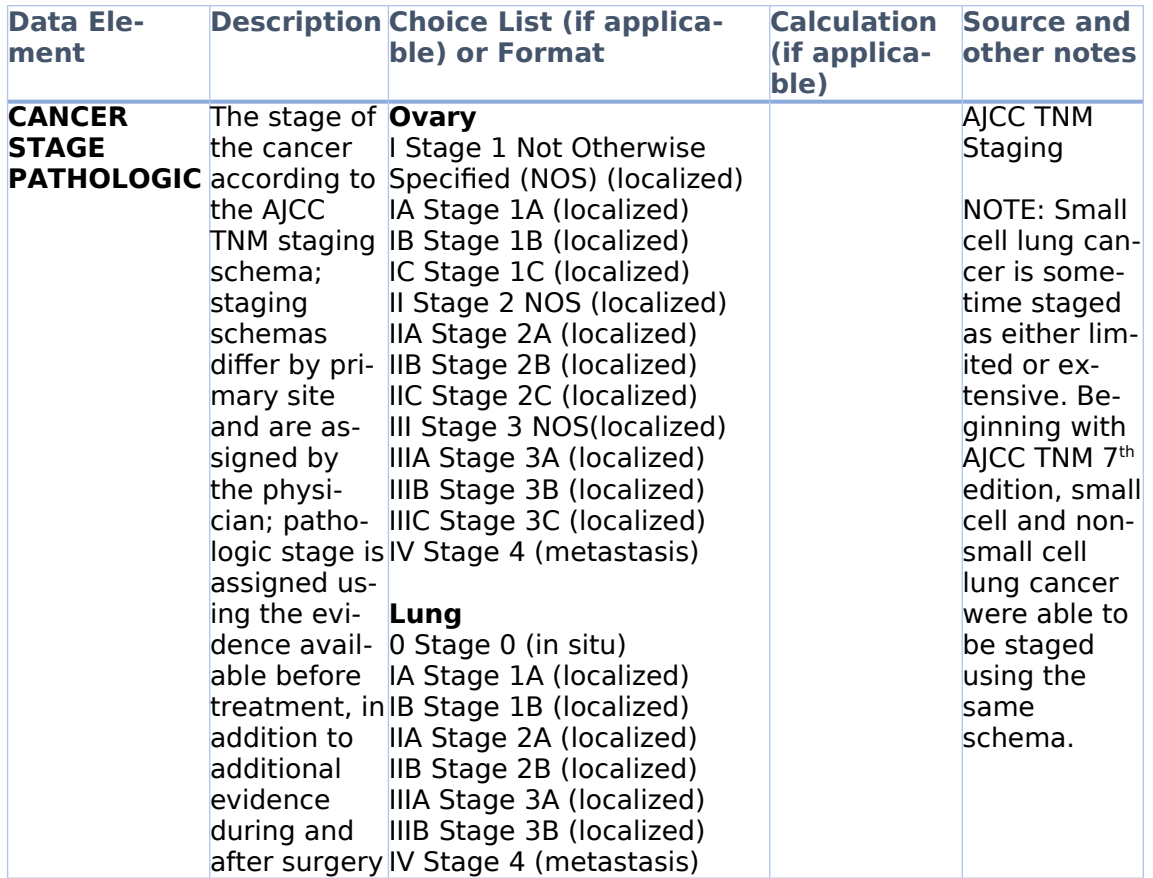

## III. Submitting data through Secure File Transfer Protocol (SFTP)

Please follow the steps outlined below to submit your data extract report through Westat's SFTP.

- 1. Name the file:
	- o We will provide you with a two-digit healthcare facility code that you will use to name your file
	- o Use the naming convention [Two digit healthcare facility code]\_Distress\_EHR
		- o Example: 11\_Distress\_EHR
- 2. Submit the file:
	- o Upload the file to Westat's Secure File Transfer Protocol website: <https://securetransfer2.westat.com/>
		- o We will provide you with the username and password associated with the account that you will use to upload, as

well as the name of the folder that you will upload the file to

- o After logging in to the site (and resetting your password, if you have not done so already), click on "Folders" on the panel to the left side of the screen
- o Navigate to the folder that was created for your specific healthcare facility (/Distribution/[HEALTHCARE FACILITY SPECIFIC FOLDER])
- o Click "Launch the Upload Wizard" and use the tool to choose the file for the report that you would like to upload and follow the prompts to upload the file

# **EHR Abstraction Data Entry Guide for Distress Screening and**

# **Outcome Data Elements**

Abstract data elements using available documentation in the patient's EHR.

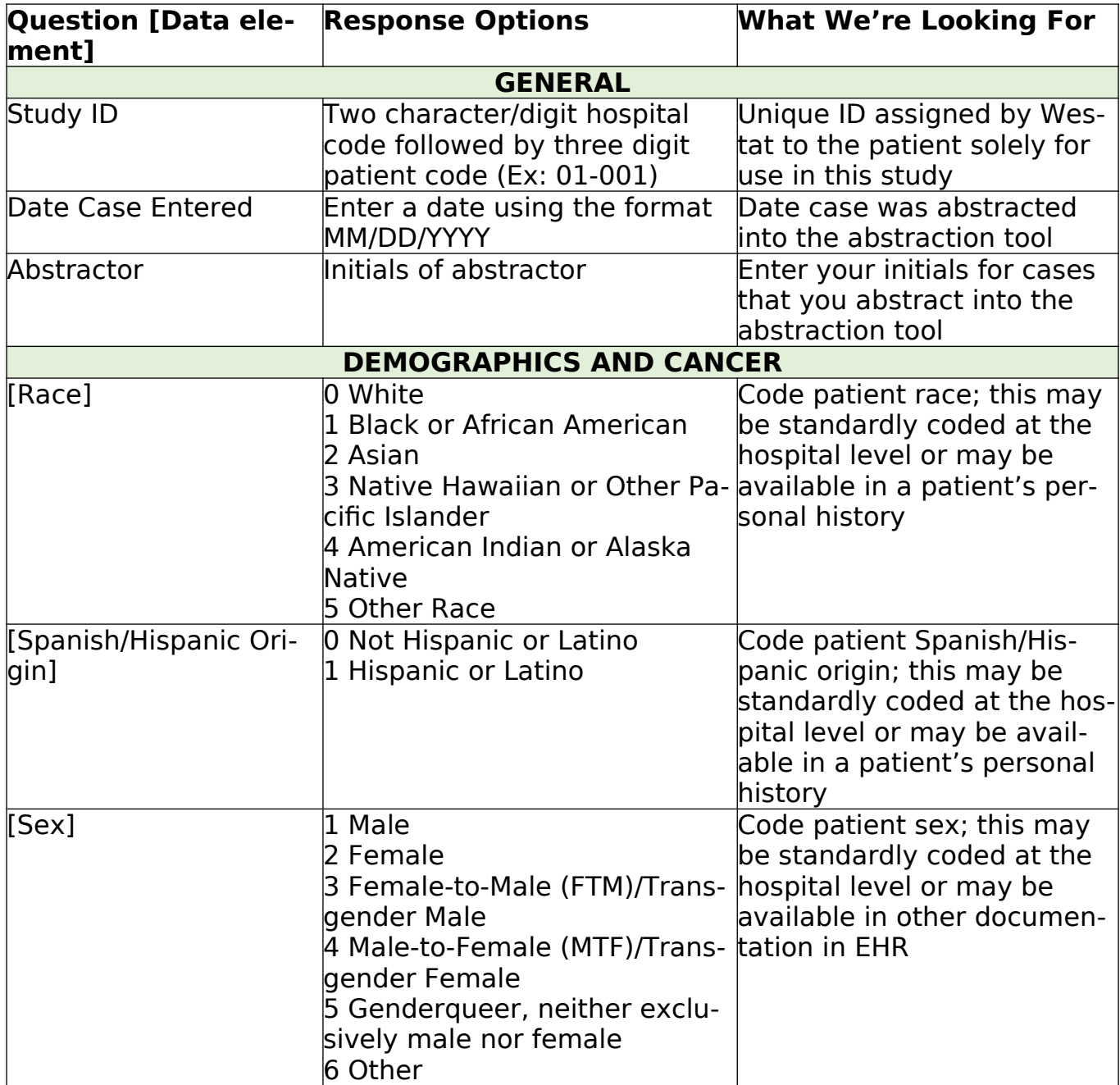

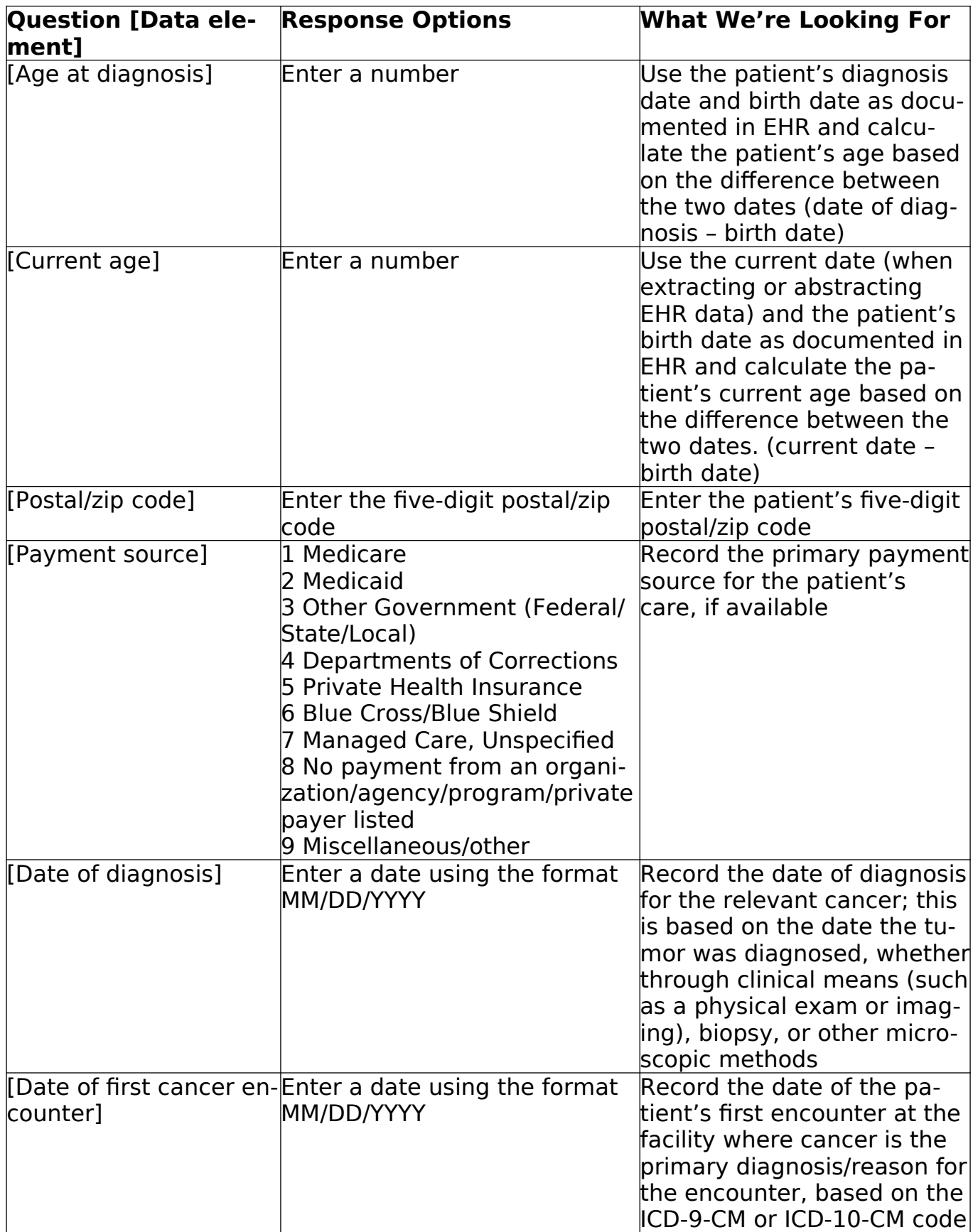

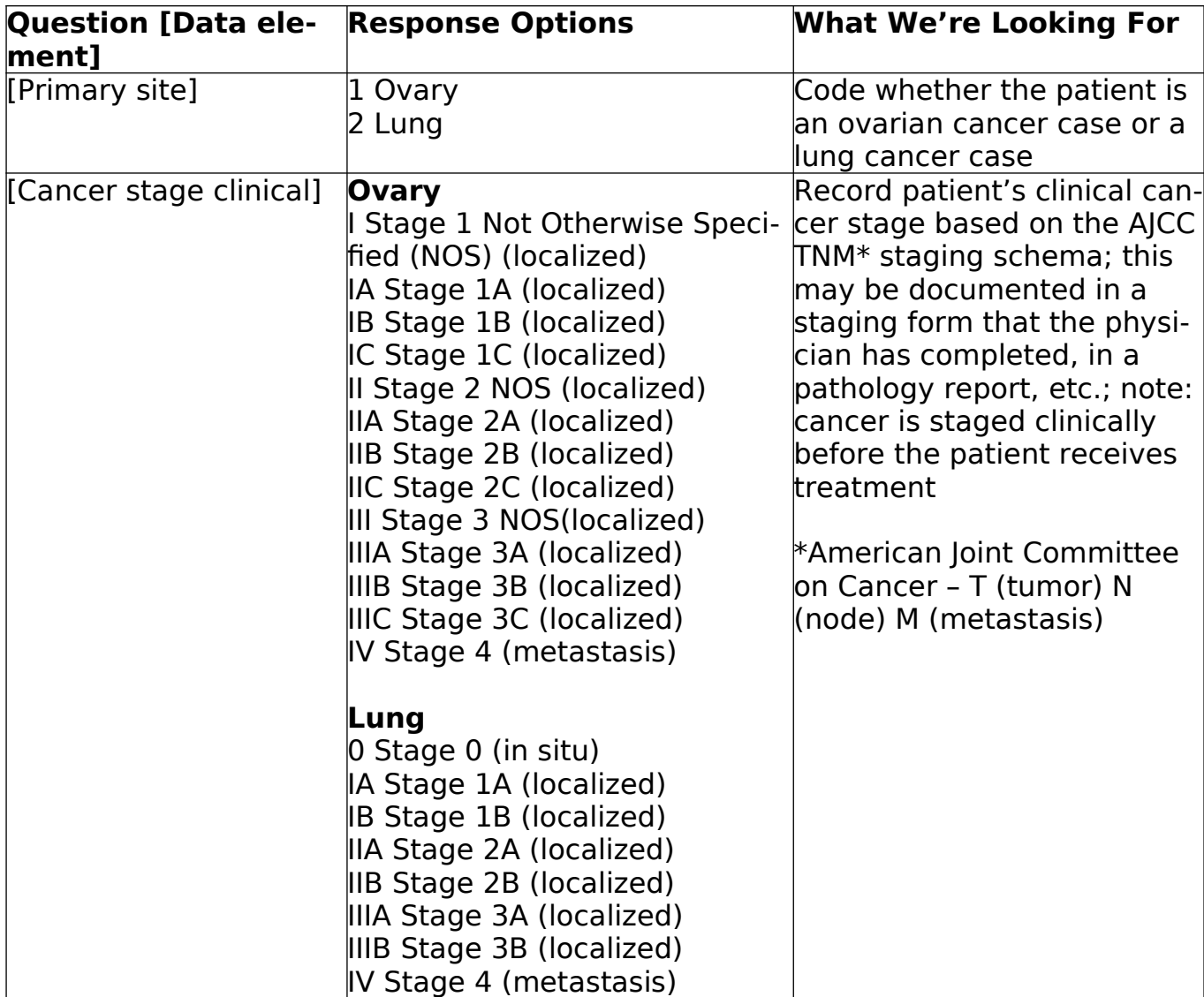

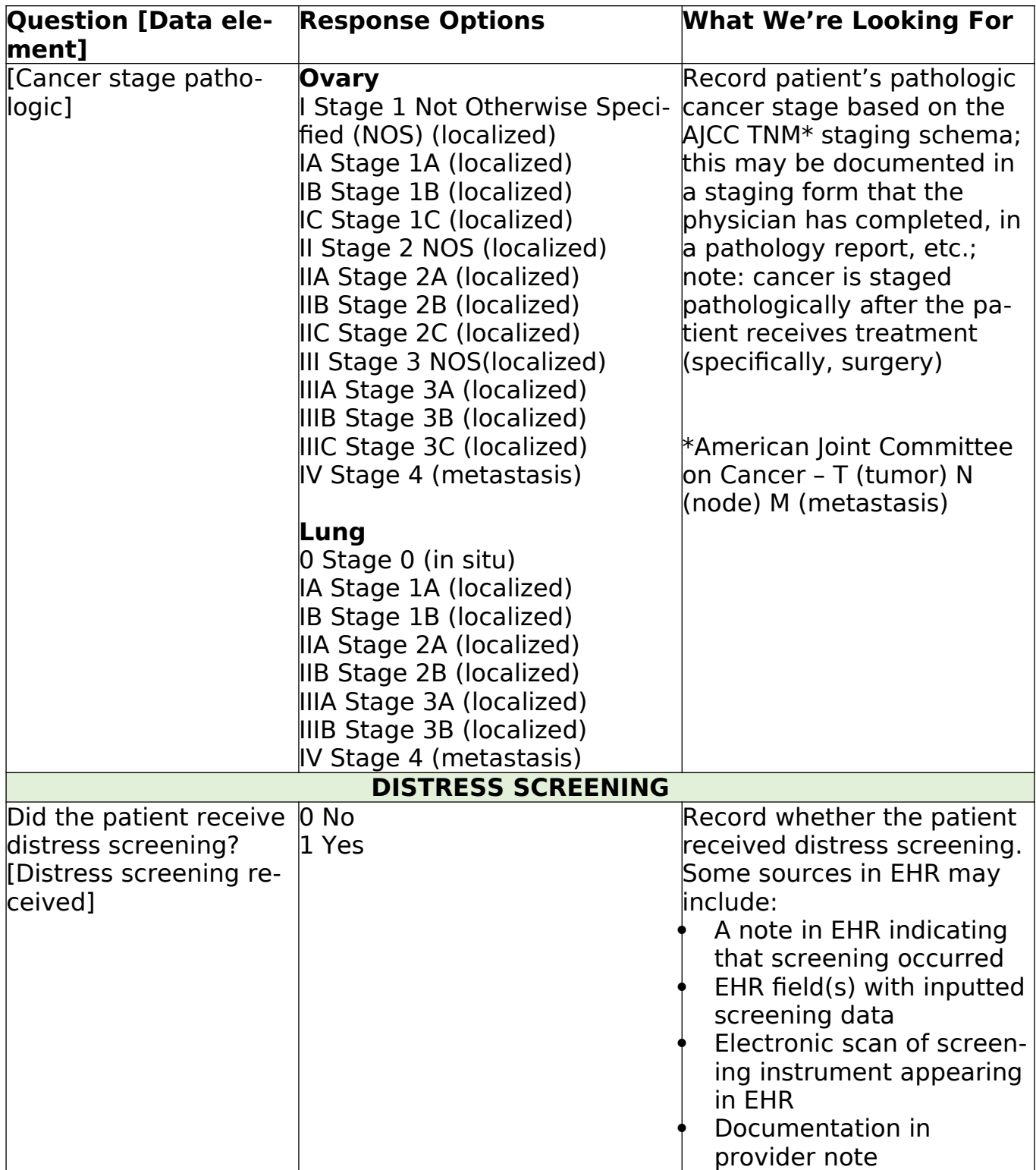

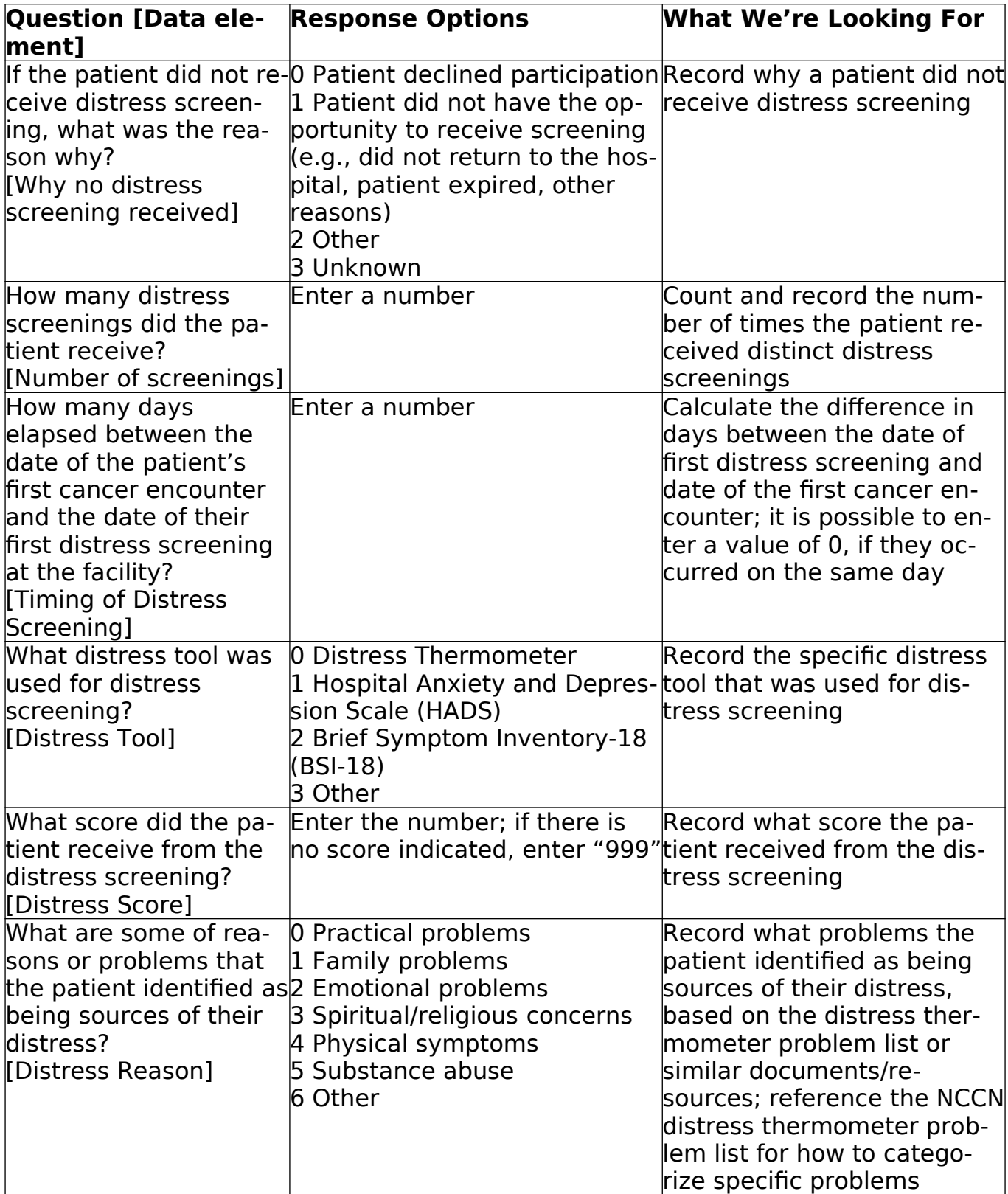

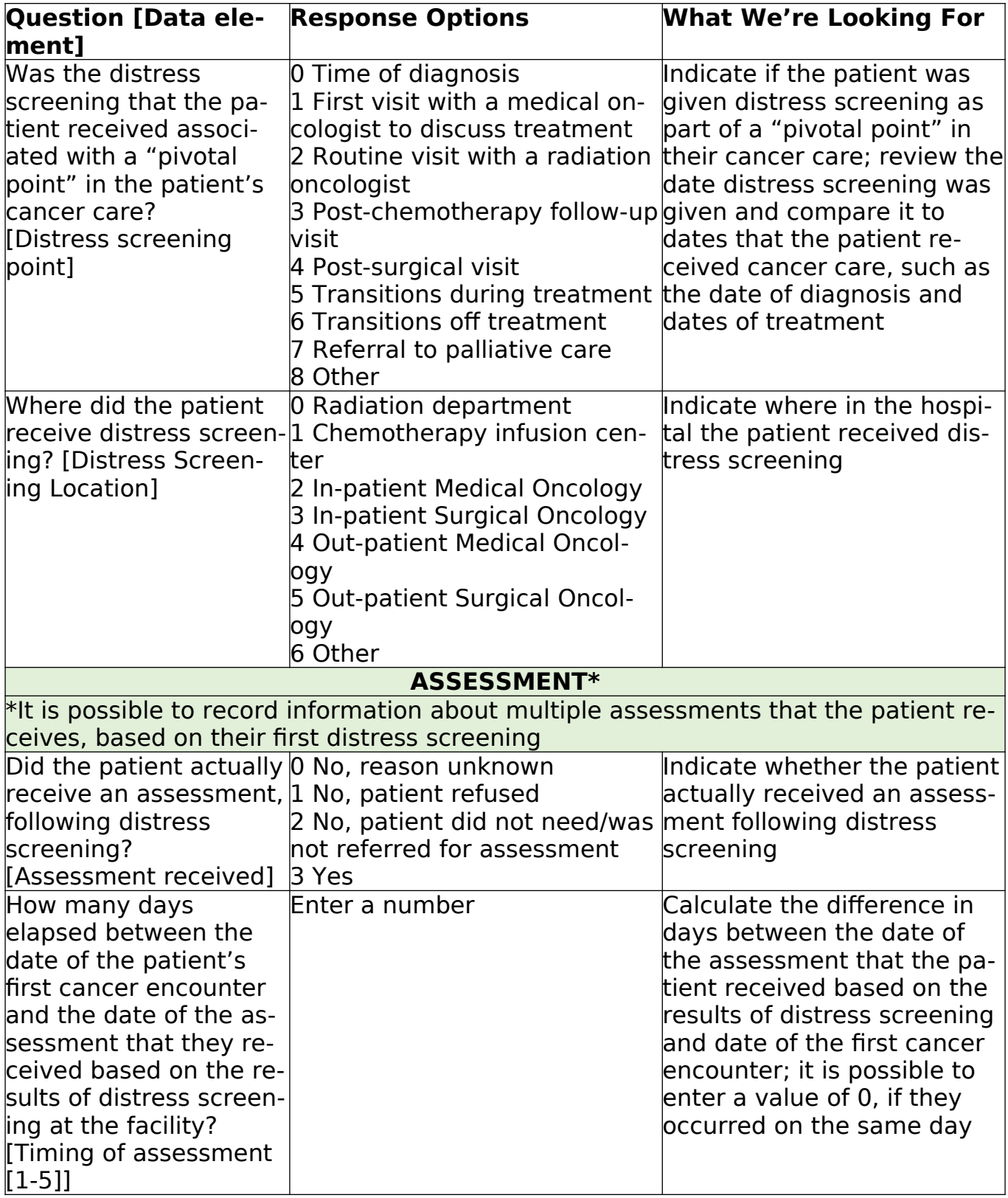

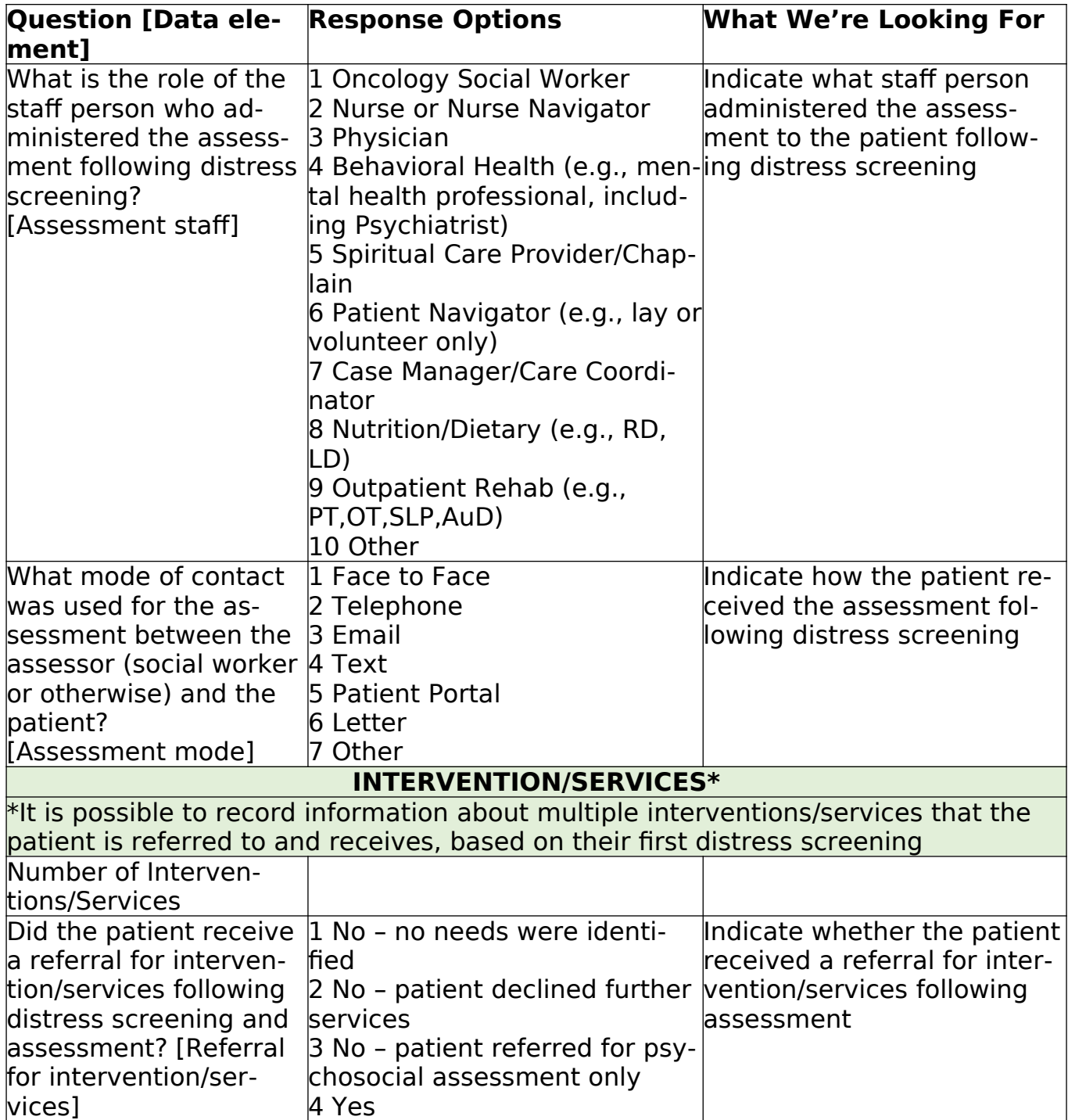

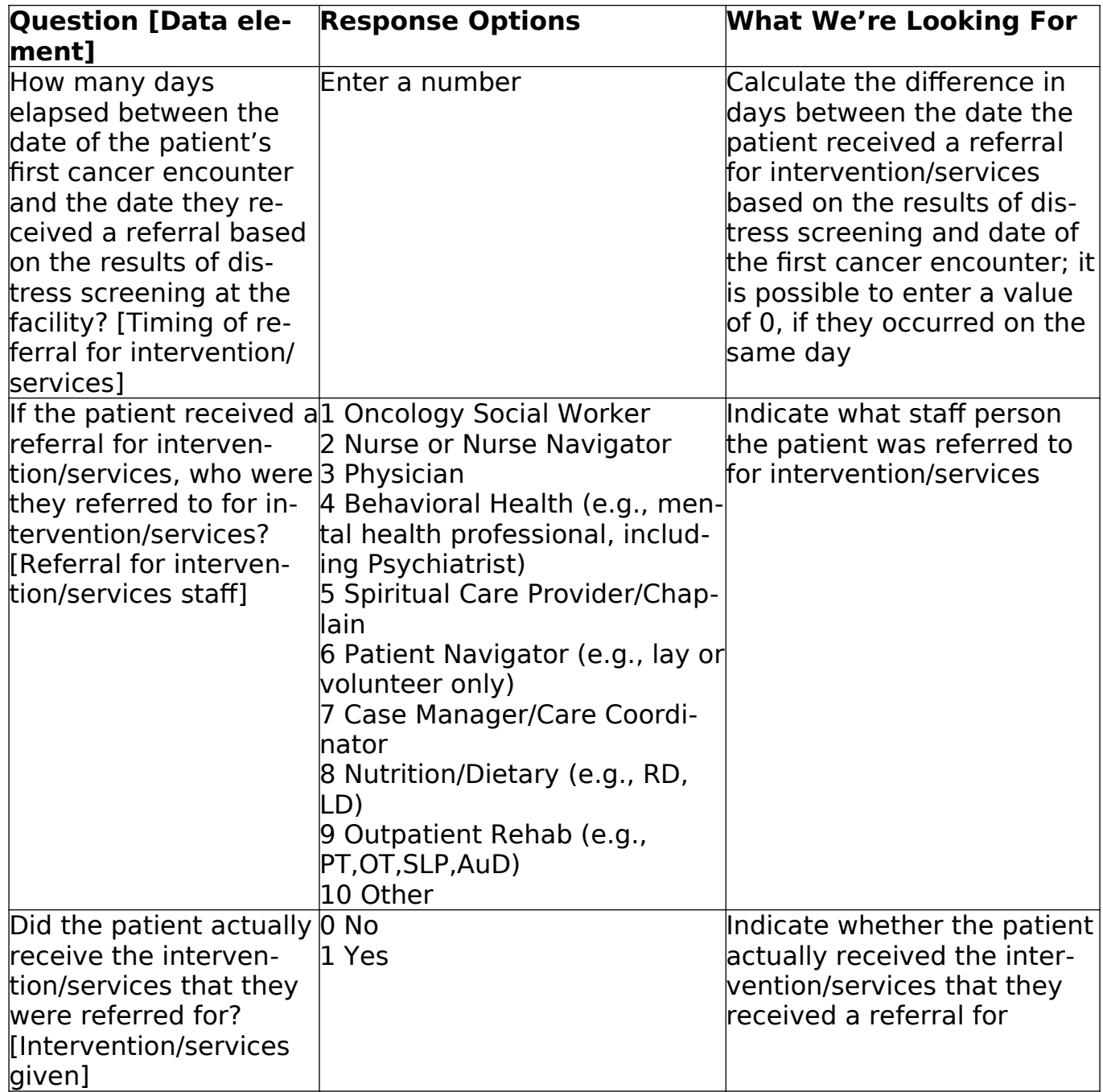

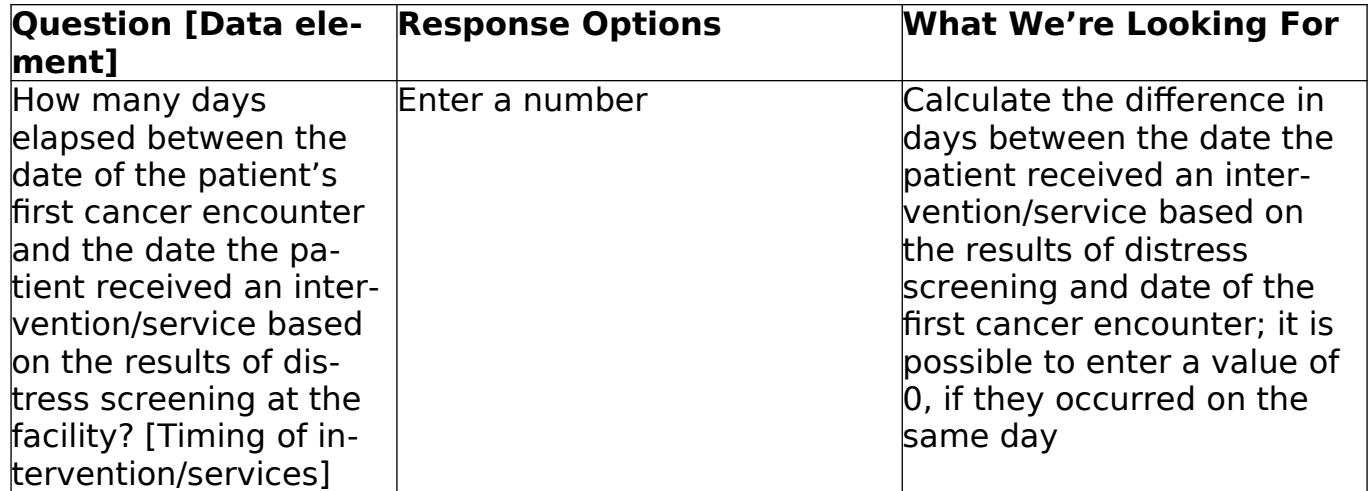

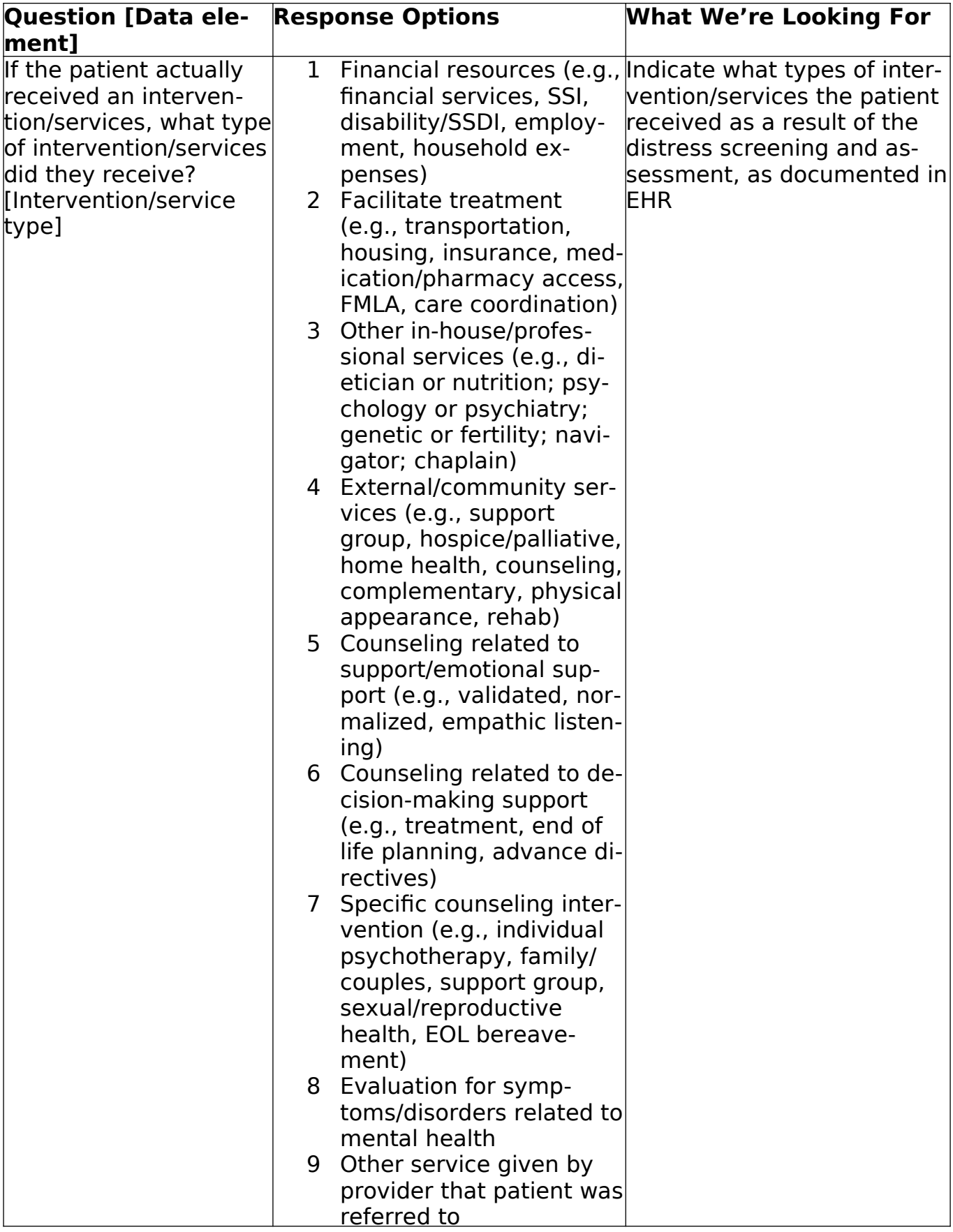

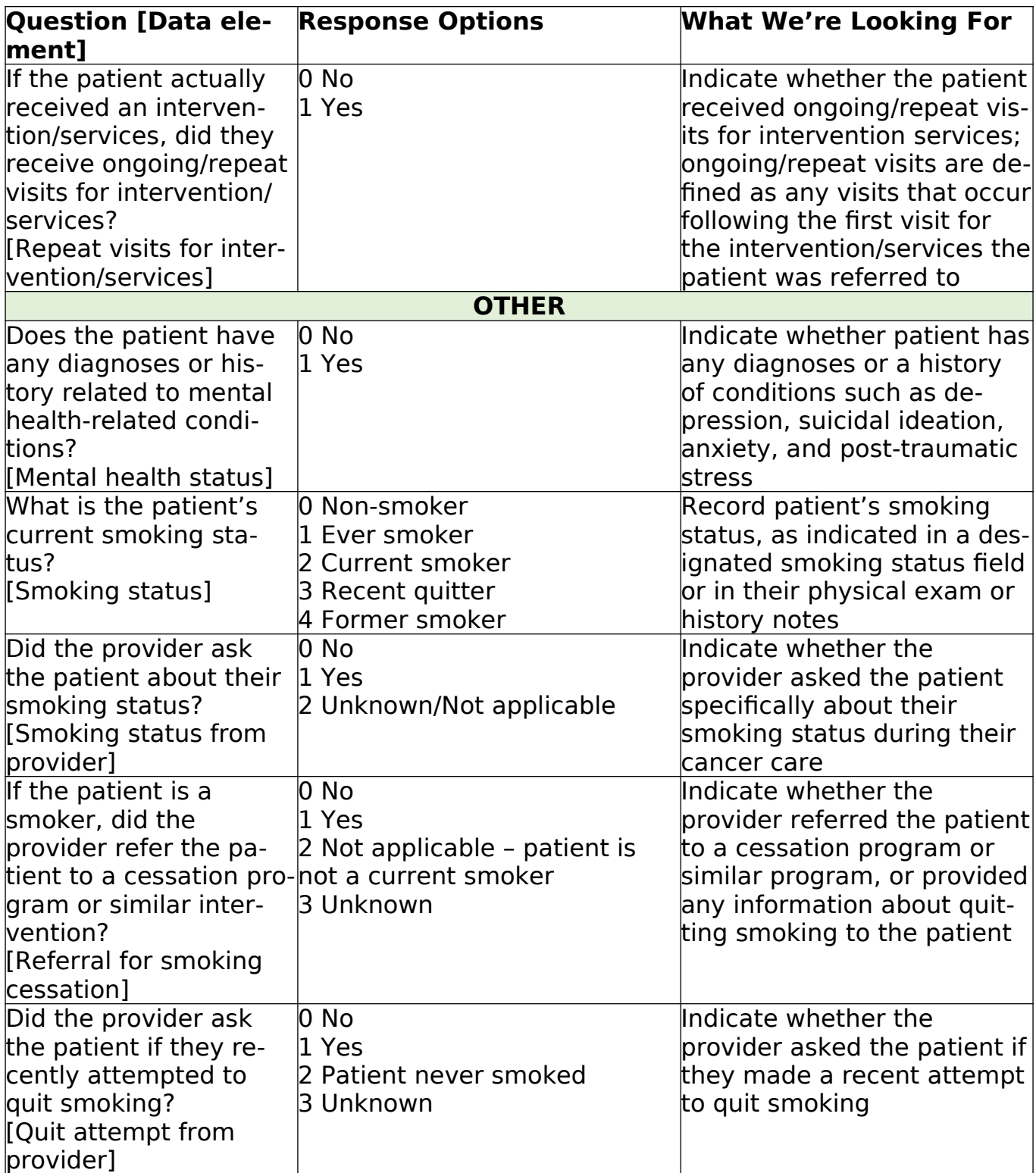

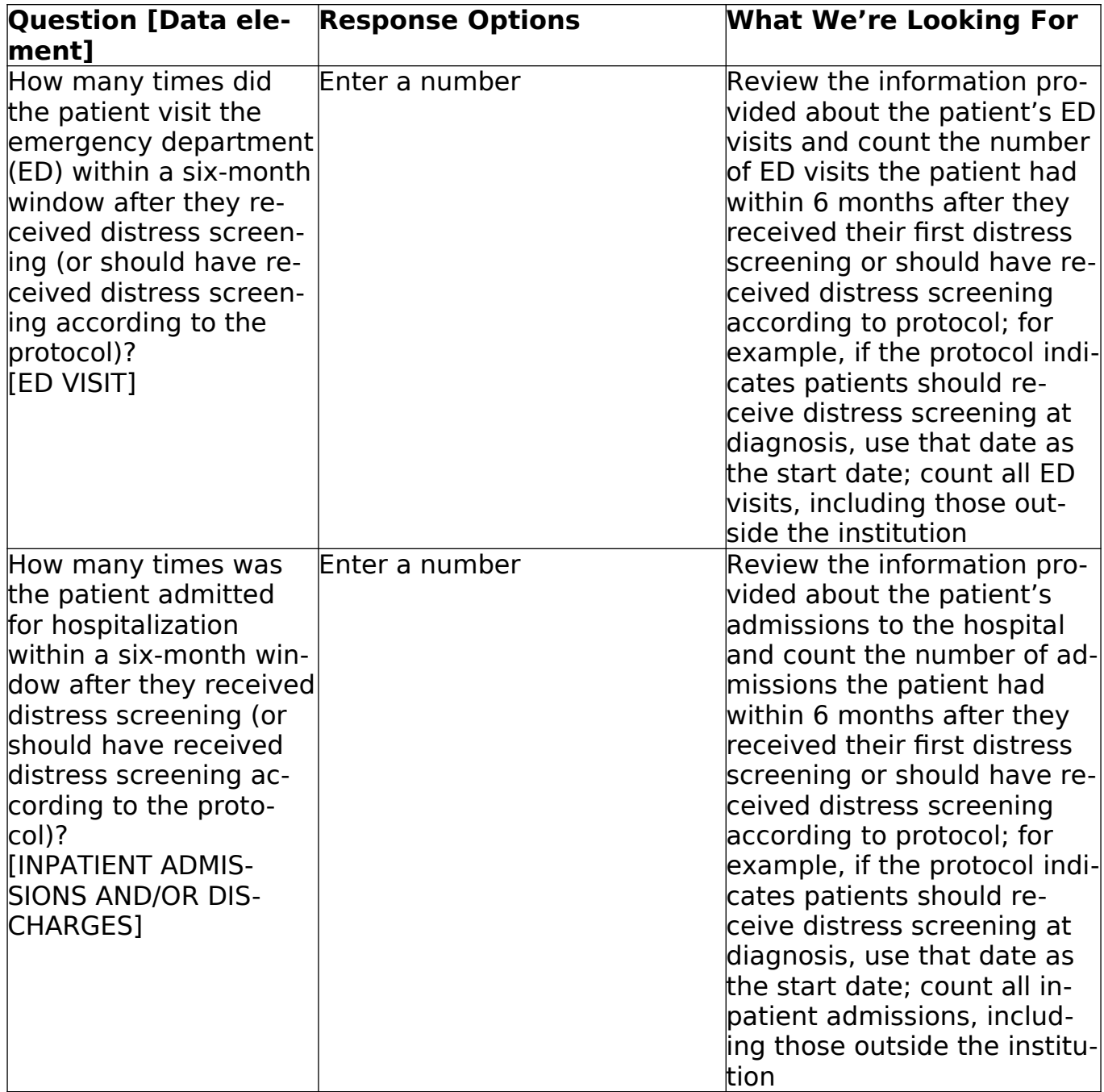